## **FreePBX در Intrusion Detection**

یکی از مواردی که پس از نصب فریپیبیایکس )FreePBX )برای کاربران بوجود میآید این است که ارتباط تجهیزاتی مانند گیتوی با استریسک، پس از دقایقی قطع میشود. در ادامه ابتدا به بررسی علت این مسئله و راهکار آن میپردازیم.

## نحوه کار قابلیت Detection Intrusion

این قابلیت که بخشی از ماژول Admin System، محسوب میشود به سیستم شما قابلیت پیشگیری در برابر آسیب پذیریهای امنیتی را میدهد. زمانی که سرویس Detection Intrusion فعال باشد، تمامی تالشها برای برقراری ارتباط با سیستم FreePBX ذخیره میشوند، اگر تعداد این تالشها به حداکثر محدودیت تعیین شده )Retry Max )برسد، دسترسی آن آدرس IP برای بازهی زمانی تعیین شدهای که Time Ban نام دارد به حالت Blocked در میآید و پس از سپریشدن این زمان، دسترسی برای آن آیپی ریست شده و مجدد همین چرخه ادامه پیدا میکند.

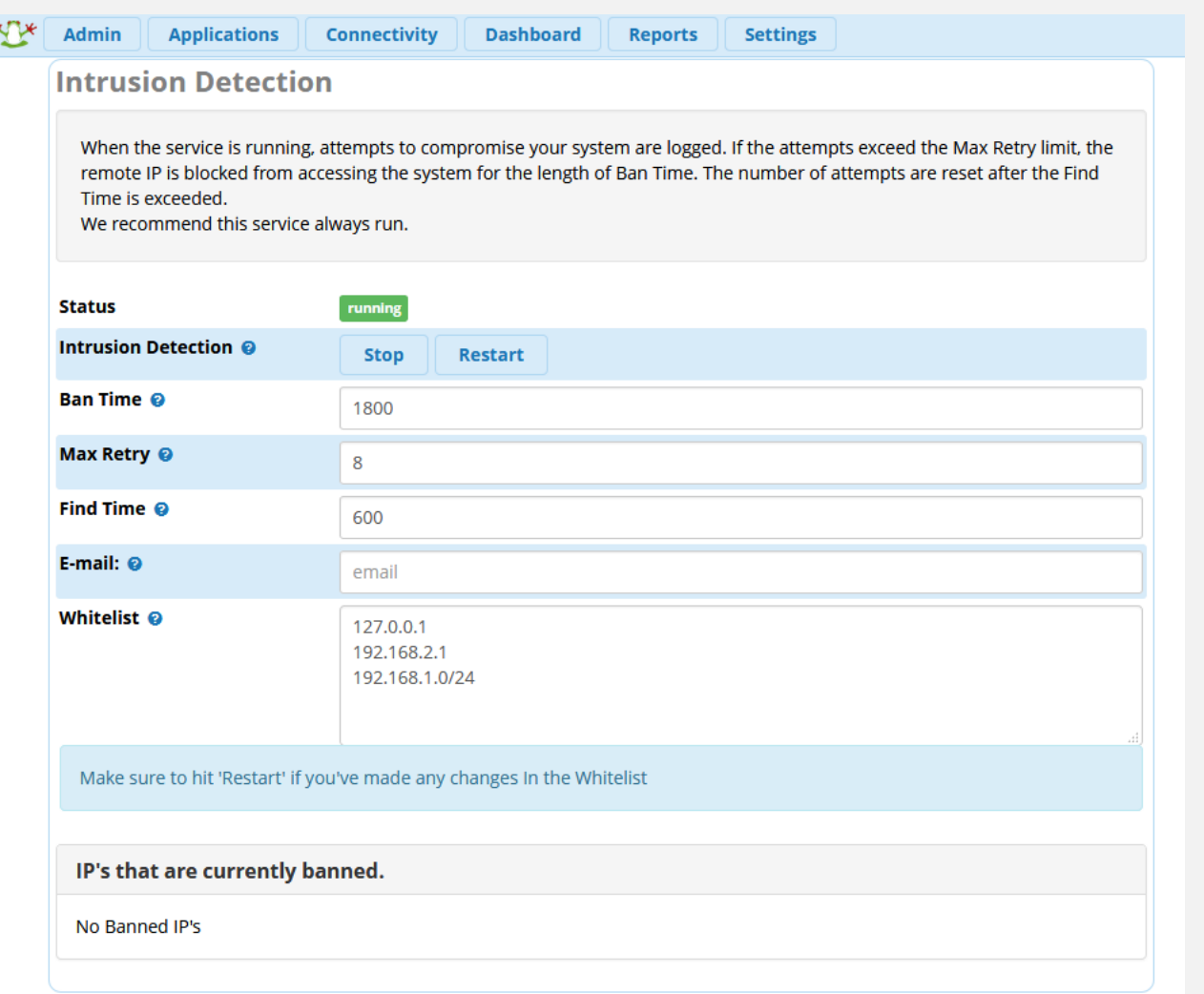

فیلدهایی که در این بخش وجود دارند عبارتند از: Status: وضعیت فعال/غیر فعالبودن سرویس را نمایش میدهد. Detection Intrusion: در اینجا میتوان سرویس را Stop و یا Restart کرد. Ban Time: طول مدت زمانی (ثانیه) که یک آیپی بلاک میماند، قبل از اینکه ریست شود. Max Retry: تعداد دفعاتی که یک آیپی میتواند برای برقراری ارتباط تلاش کند. (در بازهی زمانی Find Time)

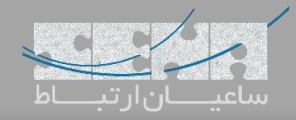

Time Find: طول بازهی زمانی )ثانیه( که پس از سپری شدن آن، الگ ها برای آن IP ریست میشوند. \* در تصویر باال تعیین شده است که اگر یک آی پی در بازهی زمانی 600 ثانیه، بیش تر از 8 بار تالش برای برقراری ارتباط با سیستم داشته باشد، برای مدت زمان 1800 ثانیه در حالت *Banned* قرار میگیرد. mail-E: در این قسمت میتوان آدرس پست الکترونیکی مدیر سیستم را وارد کرد تا Notificationهای این سرویس برای او ایمیل شود. Whitelist: آدرس تک آیپی/رنج آیپیهایی که در این بخش وارد شوند در لیست سفید قرار گرفته و محدودیتهای این سرویس برایشان غیر فعال میگردد. \* نکته: پس از انجام هر گونه تغییرات در بخش *Whitelist* حتما یک بار سرویس را *Restart* کنید. برای این کار میتوان باالی همین صفحه روی Restart کلیک کرد یا در محیط CLI برنامه دستور زیر را وارد نمود: Service fail2ban restart

یا

Systemctl restart fail2ban

banned currently are that s'IP: در این بخش لیست آیپیهایی که در حال حاضر Banned شدهاند نمایش داده خواهد شد.

برای برخی کاربران که از ورژنهای قدیمیتر FreePBX استفاده میکنند یا ماژولهای خود را آپدیت نکرده اند، ممکن است پیش بیاید که با اینکه آیپی یا رنج آیپی موردنظر خود را در بخش Whitelist وارد کردهاند اما مجدداً برقراری ارتباط با برنامه قطع میشود. برای بررسی این مورد ابتدا فایل زیر را باز نمایید:

Vim/etc/fail2ban/jail.local

و سپس با بررسی قسمت ignoreip، اگر آیپی یا رنج آیپیهای بخش Whitelist در اینجا وجود نداشت آنها را به ترتیب وارد کرده و ذخیره کنید؛ سپس سرویس ban2fail را با دستوری که پیشتر گفته شد، ریاستارت نمایید.

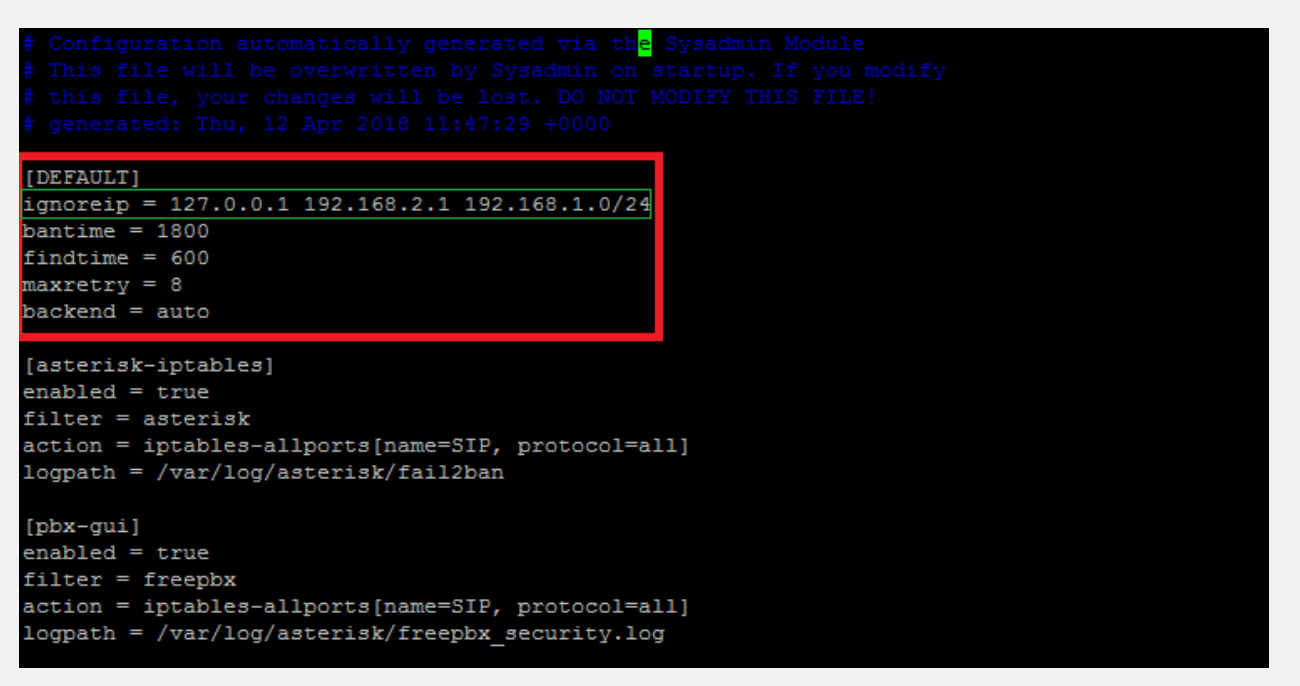

همانطور که در تصویر باال مشاهده میشود لیست آیپیهای قسمت Whitelist در این قسمت قرار گرفته و آیپیها با استفاده از فاصله (Space) از یکدیگر جدا شدهاند.